## Workaround to avoid unprinted bands using Caldera RIP Software with HP Stitch S1000

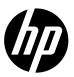

## Issue description

When Caldera RIP Software is used on low-spec computer, jobs can be rasterized with glitches and white bands being produced as if there was missing information. During the printing process, when the job reaches these white bands in the files, the printheads stop firing ink while the carriage keeps moving and feeding the media.

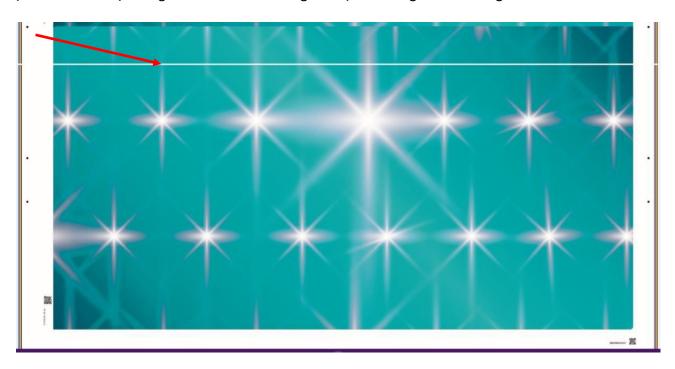

## **Root Cause**

Using a computer with low-performance specs may cause it to run out of memory, resulting in processing failures and therefore, sending incomplete information to the printer.

The first term to note is that this is not a printer-related error. This issue is related to a RIP
processing error due to the less computer processing capabilities on which it is installed,
running out of memory using Caldera RIP software.

The workaround to avoid this issue is through enabling the option "**Transfer at once**", following the next steps.

• Open the Printer box menu on the server.

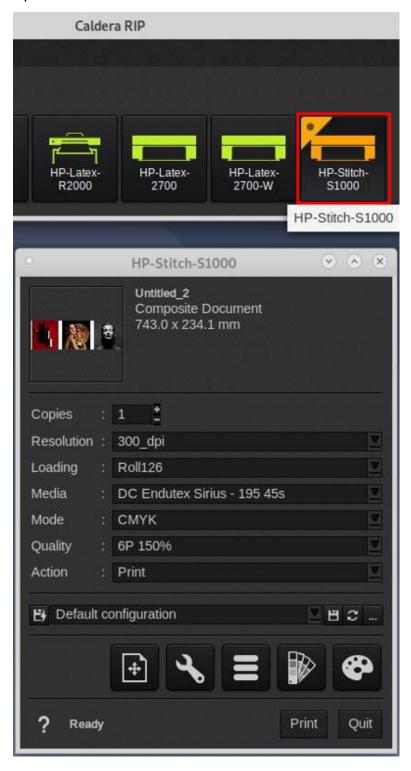

• Open the printer setting using the wrench icon button.

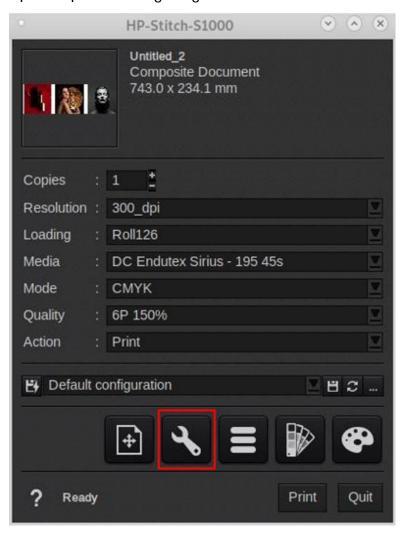

• Select the "printer" tab and enable the checkbox with the label "Transfer at once".

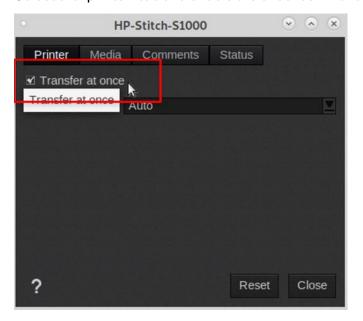

• After enabling this setting, continue with the usual workflow for printing your production.